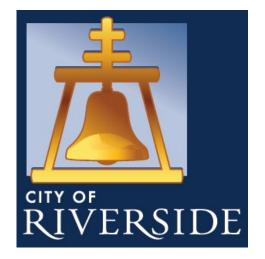

# Certificate of Insurance (COI) Portal

Step-By-Step Guide

## **Overview of Steps**

- 1. Introduction Page
- 2. Step 1- Enter Contact Information
- 3. Step 2- Uploading Insurance Documents
- 4. Step 3- OCR Scan
- 5. Step 4- OCR Check
- 6. Step 5- Verifying Limit Amounts & Provisions
- 7. Thank You message.

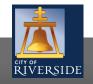

# **Introduction Page**

### Instructions:

- Visit the portal at <u>https://www.riversideca.gov/</u> <u>coiportal</u>
- 2. Read the introductory message.
- 3. Select the 'Click Here to Start' icon after you have read the message.

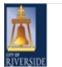

#### **Certificate Data Collection**

Thank you for visiting the City of Riverside's Certificate of Insurance Portal.

You will need a copy of your Certificate(s) of Insurance and corresponding additional insured endorsements and waivers of subrogation.

Only authorized representatives from your organization or insurance team should complete this task.

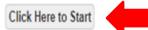

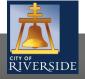

## Enter Contact Information (Step 1 of 5)

### Instructions:

- 1. Select the type of relationship you have with the City.
- 2. Select the Department(s) that you are working with.
- 3. You will need to select the "Lookup or Add Business" Icon to select or add your Company Name and contact information.

| lit Certificate Profile                                    |                                                                                     | Next > Step 2. Etar Policy Informati                                                                      |
|------------------------------------------------------------|-------------------------------------------------------------------------------------|----------------------------------------------------------------------------------------------------|
|                                                            |                                                                                     | ·                                                                                                    |
| Thank you for visiting                                     | s the City of Dissocide's Cartificate of Insurance Datal. You will need a case of u | Certificate(s) of Insurance and corresponding additional insured endorsements and waivers of subrogation. |
|                                                            | une dity of threadle's ceruitate of insurance notal, nou mill need a copy of y      | uca uncatejoj w mounitica anu conspontanji acumonal novrev micoristinis ano manta o i suoroganon.         |
| -                                                          |                                                                                     |                                                                                                    |
| What is your relations                                     | ship with the City of Riverside?                                                    |                                                                                                    |
| Relationship *                                             | I am a CDBG grant recipient                                                         | v                                                                                                    |
|                                                            | g                                                                                   |                                                                                                    |
| Please select Department(s                                 |                                                                                     |                                                                                                    |
| that you are doing work for<br>issuing a permit to you, or |                                                                                     |                                                                                                    |
| buying a product from you.                                 | L*                                                                                  |                                                                                                    |
| ten d. Mandan Informa                                      | -11-11                                                                              | Insured Contact Information                                                                               |
| tep 1 - Vendor Information                                 | Lookup or Add Business                                                              | Contact Name*                                                                                             |
| Name *                                                     |                                                                                     | Email *                                                                                                   |
| ortal Entry                                                | Yes *                                                                               | Phone                                                                                                    |
| 'endor Number (j)                                          |                                                                                     | Fax                                                                                                    |
| Address1                                                   |                                                                                     |                                                                                                    |
| Address2                                                   |                                                                                     | Riverside Contact Information City of Riverside Contact Name                                              |
| City<br>State                                              |                                                                                     | City of Riverside Contact Email                                                                           |
| Postal                                                     | Ť                                                                                   |                                                                                                    |
| WYWH                                                       |                                                                                     |                                                                                                    |

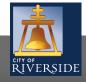

4

## Enter Contact Information (Step 1 of 5)

### Instructions:

- 1. To add your Business, select "New Contact" on the top right.
- 2. Select "Insured Vendor."
- 3. Select "Yes" from the dropdown arrow if this is a company.
- 4. Enter the 'Company Name' and contact information.
- 5. Select "Save Changes" when you are done.
- \* You will only need to add your Business the first time you upload a COI.

| Contacts          |                       | New Contac         |                 | A              |
|-------------------|-----------------------|--------------------|-----------------|----------------|
| File As   all # a | bcdefghijklmno        | pqrstuvwxyz        | Contact<br>Name |                |
| Company Name      | Street1               | Street2 City State |                 |                |
| Select Nev        | v Contact Type        |                    | Nomo            |                |
| Insured V         | endor (INSCOI)        | •                  |                 |                |
| New Contact       |                       |                    | S               | ave Changes or |
| Name              |                       | Contact Info       |                 |                |
| File As *         | Guerrero Babysitting2 | Phone              |                 |                |
| Is Company *      | Yes 💌                 |                    |                 |                |
| Contact Type      | Insured Vendor 💌      |                    |                 |                |
| Address           |                       |                    |                 |                |
| Company Name *    | Guerrero Babysitting2 |                    |                 |                |
| Title             |                       |                    |                 |                |
| Street1           |                       |                    |                 |                |
| Street2           |                       |                    |                 |                |
| City              |                       |                    |                 |                |
| State             | •                     |                    |                 |                |
| Postal            |                       |                    |                 |                |
| Payee             |                       |                    |                 |                |
| Vendor Number     |                       |                    |                 |                |
|                   |                       |                    |                 |                |

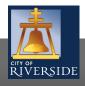

### Enter Contact Information (Step 1 of 5)

### Instructions:

- If you are working with a specific City staff member, enter their information under 'Riverside Contact Information' so they can get notified of your insurance compliance status.
- 2. Select the 'Next -> Step 2: Enter Policy Information.'

Next -> Step 2: Enter Policy Information

| Thank you for visit                                                                                                    | iting the City of Riverside's Certificate of Insurance Portal. You will need a copy of your Certi | icate(s) of Insurance and corresponding additional insured endorsements and waivers of subrogation. |  |
|----------------------------------------------------------------------------------------------------|---------------------------------------------------------------------------------------------------|----------------------------------------------------------------------------------------------------|--|
|                                                                                                    |                                                                                                   |                                                                                                    |  |
| What is your relation                                                                                                    | ionship with the City of Riverside?                                                               |                                                                                                    |  |
|                                                                                                    |                                                                                                   |                                                                                                    |  |
| Relationship *                                                                                                    | I am a CDBG grant recipient                                                                       | ¥                                                                                                   |  |
|                                                                                                    |                                                                                                   |                                                                                                    |  |
|                                                                                                    |                                                                                                   |                                                                                                    |  |
|                                                                                                    |                                                                                                   |                                                                                                    |  |
| that you are doing work                                                                                                    | for,                                                                                              |                                                                                                    |  |
| Please select Departmer<br>that you are doing work<br>issuing a permit to you,<br>buying a product from y                                                         | cor                                                                                               |                                                                                                    |  |
| that you are doing work                                                                                                    | cor                                                                                               |                                                                                                    |  |
| that you are doing work<br>issuing a permit to you,<br>buying a product from y                                                                                    | , or<br>you.*                                                                                     |                                                                                                    |  |
| that you are doing work issuing a permit to you,                                                                                                    | for,<br>or<br>you.*                                                                               | Insured Contact Information                                                                         |  |
| that you are doing work<br>issuing a permit to you,<br>buying a product from y<br>Step 1 - Vendor Infor                                                           | , or<br>you.*                                                                                     | Contact Name *                                                                                      |  |
| that you are doing work<br>issuing a permit to you,<br>buying a product from y<br>Step 1 - Vendor Infor                                                           | for,<br>or<br>you.*                                                                               |                                                                                                    |  |
| that you are doing work<br>issuing a permit to you,<br>buying a product from y<br>Step 1 - Vendor Infor<br>Name *                                                 | for,<br>or<br>you.*                                                                               | Contact Name *                                                                                      |  |
| that you are doing work<br>issuing a permit to you,<br>buying a product from y<br>Step 1 - Vendor Infor<br>Name *                                                 | rmation                                                                                           | Contact Name *                                                                                      |  |
| that you are doing work<br>issuing a permit to you,<br>buying a product from y<br>Step 1 - Vendor Infor<br>Name *<br>Portal Entry<br>Vendor Number ①              | rmation                                                                                           | Contact Name * Email * Phone                                                                        |  |
| that you are doing work<br>issuing a permit to you,<br>buying a product from y<br>Step 1 - Vendor Infor<br>Name *<br>Portal Entry<br>Vendor Number ①<br>Address 1 | rmation                                                                                           | Contact Name * Email * Phone                                                                        |  |
| that you are doing work<br>issuing a permit to you,<br>buying a product from y                                                                                    | rmation                                                                                           | Contact Name *                                                                                      |  |

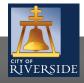

6

## Uploading Insurance Documents (Step 2 of 5)

### Instructions:

- 1. Upload all of your insurance documents combined into a single PDF with the ACORD form being the first page.
- 2. Select the 'Next→ Review Policy Information' icon.

#### Edit Certificate Profile - JG Consulting

Next -> Step 3: Review Policy Information

#### Certificate of Insurance Upload Instructions

Please upload the Certificate of Insurance file below. The success of properly reading the contents of the certificate depend on the following factors...

Quality/Clarity - An electronic copy will be more easily read than a scanned or faxed copy of the certificate.

Alignment/Positioning - If the file is scanned or faxed, please ensure it is not twisted or misaligned to its original content.

Single Form Type - Please ensure that you are only uploading one type of form at a time. This means do not upload a single file that contains pages from multiple ACORD form types/versions. Acceptable PDF Format - Some versions of PDF files cannot be processed through automation. One such type is the XFA (aka AcroForms or Adobe XML Forms Architecture) format. Please *flatten* the PDF form before submitting. One way this can be done is by printing the PDF ot PDF output.

#### Upload ACORD Form

File \*

C:\Users\jgodinez\Desktop\HOWARD E NYHART COMPANY Browse..

#### Upload Additional Forms (Optional)

| Additional File | Browse |
|-----------------|--------|
| Additional File | Browse |
| Additional File | Browse |
| Additional File | Browse |

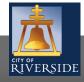

/

# OCR Scan (Step 3 of 5)

### Instructions:

1. Wait and relax. There is nothing for you to do on this page. The program is using OCR technology to read your certificate.

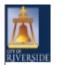

#### Certificate of Insurance OCR Processing - Jackie's Construction

Please wait. Your file is being processed. The status will refresh below as processing continues. Do not close this window

Once started, the recognition process may take 30 seconds to a minute.

Running Form Recognition

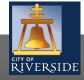

# OCR Check (Step 4 of 5)

### Instructions:

- 1. Here, you will need to check to see if the OCR technology read and recorded the policy information on your certificate correctly.
- 2. Select the 'Next→ Step 4: Enter Cert Details' icon.

| t Certificate  | Profile - JG Consulting                                       |              |                   |                      | Next -> Step 4: Enter Cert De |
|----------------|---------------------------------------------------------------|--------------|-------------------|----------------------|-------------------------------|
| tep 3 - Verify | Policy Information                                            |              |                   |                      | <br>                          |
| Here, you a    | are just checking to see if the program read your Certificate | e correctly. |                   |                      |                               |
| Description *  | Certificate entered on 7/23/2020                              |              | Producer Contact  | Jane Doe             |                               |
|                |                                                               |              | Name              | Jalie Due            |                               |
| Producer       | H. J. Spier Company, Inc.<br>8250 Woodfield X'g Blvd #330     | ^            | Producer Address1 |                      |                               |
|                | Indianapolis, IN 46240<br>Donald R. Brown                     |              | Producer Address2 |                      |                               |
|                |                                                               | $\sim$       | Producer City     |                      |                               |
|                |                                                               |              | Producer State    | V                    |                               |
|                |                                                               |              | Producer Postal   |                      |                               |
|                |                                                               |              | Producer Phone    | 317-815-2838         |                               |
|                |                                                               |              | Producer Email    | JaneDoe@sample.com × |                               |
|                |                                                               |              | Producer Fax      | 317-815-2857         |                               |

On the next screen, select 'On Cert' checkbox if items are check marked under 'ADDL INSD' and 'SUBRO' on certificate.

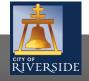

### **RiversideCA.gov**

10

### Verifying Limit Amounts & Provisions (Step 5 of 5)

### Instructions:

- 1. Check to see if the OCR technology read and recorded your policy limits correctly. If there is a discrepancy, please correct to match the information listed on your COI.
- 2. Please look at your COI and make sure the 'ADDL' and 'WSUBR' boxes are selected. Select the same boxes on this page once you have confirmed.
- 3. Select 'Finish.'

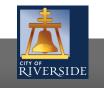

| dit Certificate Profile - JG Cons     | ulting                                       |                          |           | Back F |
|---------------------------------------|----------------------------------------------|--------------------------|-----------|--------|
|                                       |                                              |                          |           |        |
| Certificate Details                   |                                              |                          |           |        |
| Please enter coverage limit details a | and specify if certain requirements are pres | ent on your certificate. |           |        |
| General Liability                     | +                                            |                          |           |        |
| Requirement                           | On Cert                                      | Details                  | Minimum   |        |
| GL - EACH OCCURRENCE                  |                                              | 2,000,000                | 1,000,000 |        |
| GL - GENERAL AGGREGATE                |                                              | 1,000,000                | 2,000,000 |        |
| GL - ADDITIONAL INSURED               | $\checkmark$                                 |                          | Required  |        |
| GL - WAIVER OF SUBROGATION            | $\checkmark$                                 |                          | Required  |        |

## Thank You!

Thank you for using the City's Certificate of Insurance (COI) Portal. The City's Risk Management Team will send you an email once your COI has been approved or if something is missing. You may now exit this screen.

#### Certificate Data Collection

**Thank You!** 

Thank you for completing the City of Riverside's Certificate of Insurance submission process. You will receive an email notification when your certificate has been approved or if any additional documents are required.

You may now close this screen or exit the browser to end the session.

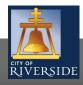

11

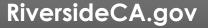

Back

## **Questions or Need Help?**

**Risk Management** 

Email: riskmanagement@riversideca.gov

Phone: (951) 826-5279

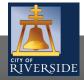

12